# DRAFT CHAPTER OF THE OFFICIAL PyMOL MANUAL (For PyMOL Sponsors)

## **A new installment**

This chapter is part of a comprehensive manual-in-progress, so you will find references to chapters that are not included here. Nonetheless, we think you may find it helpful, especially if you are a new user. Please email [help@schrodinger.com](mailto:help@schrodinger.com?subject=) if you find it in any way confusing or incomplete.

#### **Only for sponsors**

This is an incentive product for PyMOL sponsors. Please do not post it publicly or otherwise share it with the general public. Incentive products, such as this manual, are exclusively for sponsors, and sponsors are what make possible PyMOL's continued development, documentation, and support. To confirm or inquire about sponsorship, please email [sales@pymol.org](mailto:sales@pymol.org?subject=).

#### **Copyright**

**©** 2010 Schrödinger, LLC. All Rights Reserved.

# Chapter ES. Expressing Selections

*PyMOL affords the user great flexibility in applying commands by providing a wide variety of selection-expressions. By covering the range of possible selection-expressions, this chapter completes the tour of PyMOL commands begun in Chapter TC. The information here corresponds to* **PyMOL version 1\_2r1.**

# **Contents**

## [Selecting Atoms](#page-3-0) 4

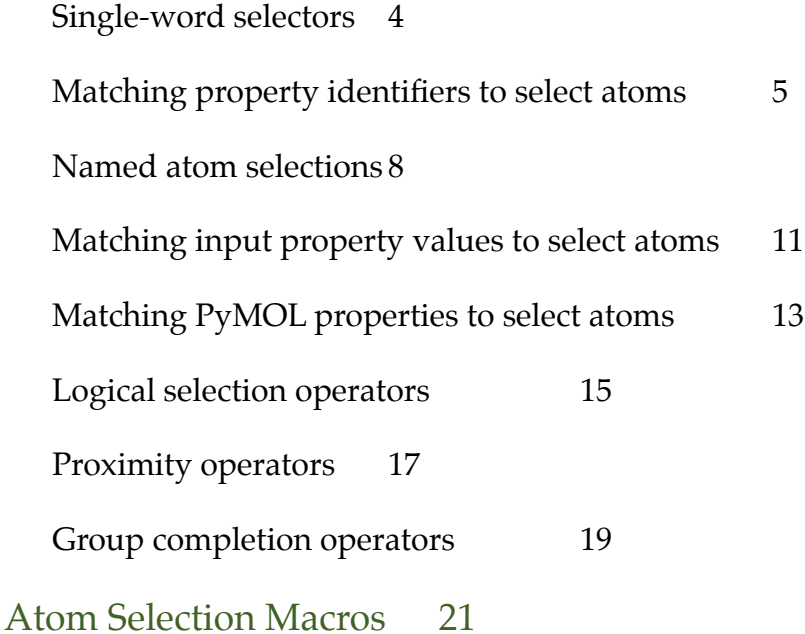

# <span id="page-3-0"></span>Selecting Atoms

## <span id="page-3-1"></span>**Single-word selectors**

As we've seen, selection-expressions are frequently arguments to PyMOL commands. The simplest selection-expressions are single words. While many selection-expressions themselves take arguments, single-word selectors are complete without them.

Table ES.1 shows several single-word selectors that have short forms to save on typing. Some short forms must be followed by a period and a space, so that PyMOL can recognize them. Short and long forms have the same effect, so use the form you prefer.

| Single-word<br><b>Selector</b> | <b>Short Form</b> | Description                                                                          |
|--------------------------------|-------------------|--------------------------------------------------------------------------------------|
| all                            | $\star$           | All atoms currently loaded into PyMOL                                                |
| hetatm                         | het               | All atoms loaded from Protein Data Bank HETATM<br>records                            |
| hydro                          | h.                | All hydrogen atoms currently loaded into PyMOL                                       |
| none                           |                   | No atoms (empty selection)                                                           |
| present                        | pr.               | All atoms with defined coordinates in the current<br>state (used in creating movies) |
| visible                        | v.                | All atoms in enabled objects with at least one visible<br>representation             |
| PyMOL> color blue, all         |                   | PyMOL> color blue, *<br>is                                                           |
| PyMOL> hide spheres, hydro     |                   | equivalent<br>PyMOL> hide spheres, h.                                                |
| PyMOL> show spheres, hetatom   |                   | to<br>PyMOL> show spheres, het                                                       |
|                                |                   |                                                                                      |
| as cartoon                     | show spheres, het | h add hetatm<br>color yellow, h.                                                     |

**Table ES.1** Single-word selectors

Property selectors are also used to complete selection-expressions.

# <span id="page-4-0"></span>**Matching property identifiers to select atoms**

PyMOL reads data files written in PDB, MOL/SDF, Macromodel, ChemPy Model, and Tinker XYZ formats. Several data fields in these formats are used in selection-expressions, including property identifiers (see Figure ES.1 and [Table ES.2](#page-5-0)).

For example, the selector resi, followed by a list of residue identifiers, is a selectionexpression, as in

PyMOL> origin resi 1

Lists of residue identifiers may contain one entry (as in resi 1) or more. When listing more than one entry, separate them using plus signs (no spaces are allowed), as in

PyMOL> center resi 1+2+3

The list may be take the form of a range, given with a dash (again, no spaces),

PyMOL> orient resi 1-3

The list may include ranges and individual residue identifiers, as in

PyMOL> zoom resi 100-110+90+82

The identifier for a blank field in an input file is an empty pair of quotes, as in

PyMOL> color yellow, ss ""

```
ss "" selects all atoms that are not assigned a secondary structure (see Table ES.2).
```
Atom selections can span multiple objects. For example, if several structure files have been fetched or loaded, a selection such as

PyMOL> select name ca

includes all the atoms named C-alpha in all of the loaded objects.

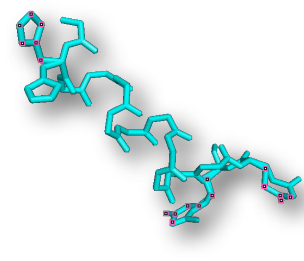

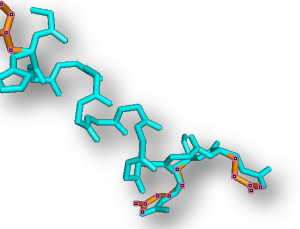

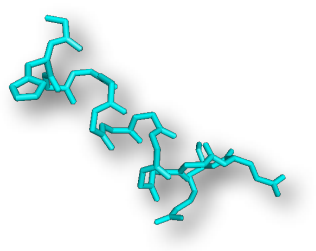

select alts, alt a color orange, alt a hide sticks, alt a

<span id="page-5-0"></span>**Figure ES.1** The altloc (alt, for short) data field can be used in PyMOL selection-expressions. **Table ES.2** Selectors for matching property identifiers

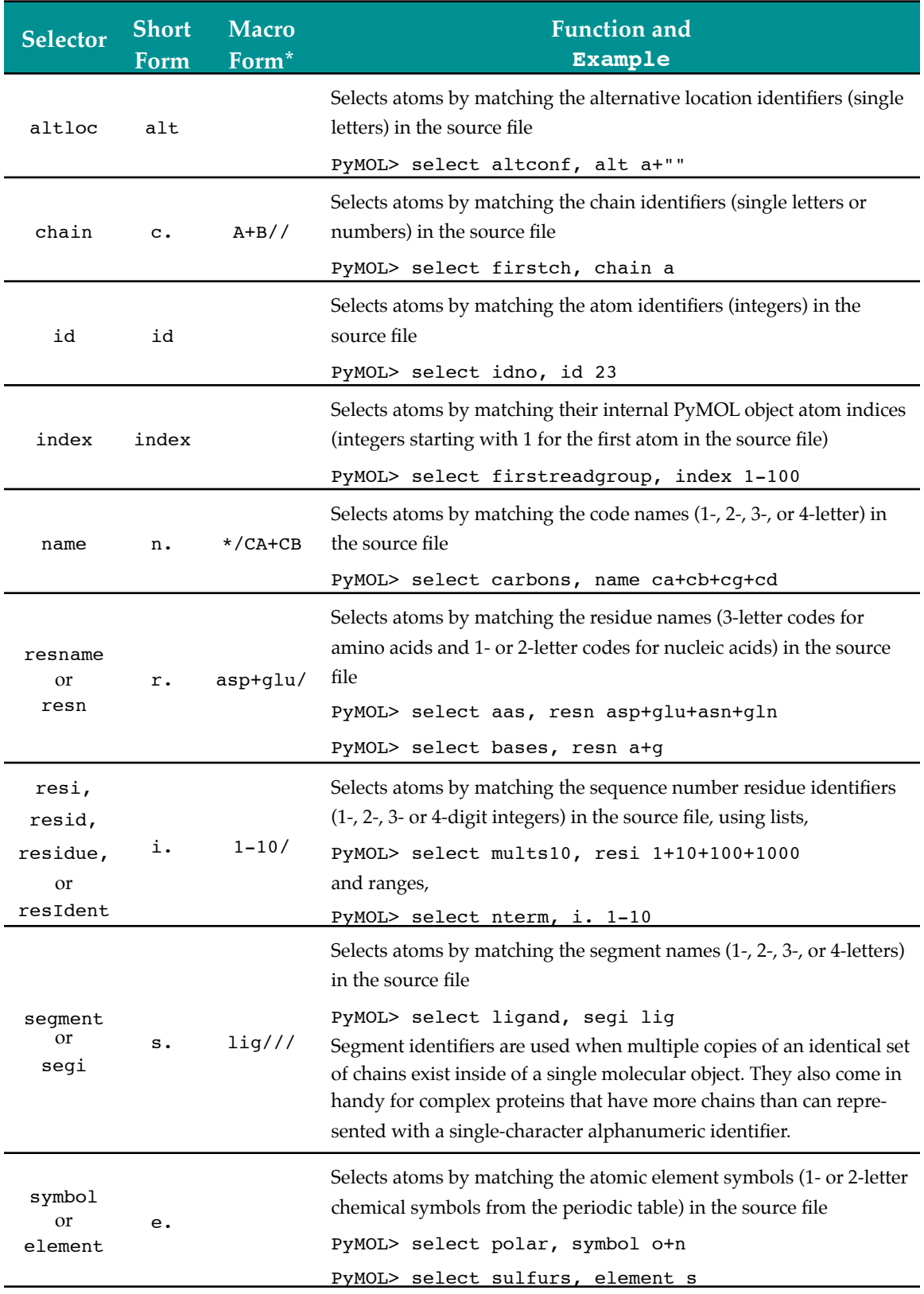

#### \*see [Atom Selection Macros](#page-20-0)

Note that the PyMOL selector name refers to the atom names provided in the name field of input files: ca, cb, etc. We use the word "name" differently in the next section. Details of the atom and residue formats can be found in the official guide to PDB file formats, [http://www.rcsb.org/pdb/docs/format/pdbguide2.2/guide2.2\\_frame.html.](http://www.rcsb.org/pdb/docs/format/pdbguide2.2/guide2.2_frame.html)

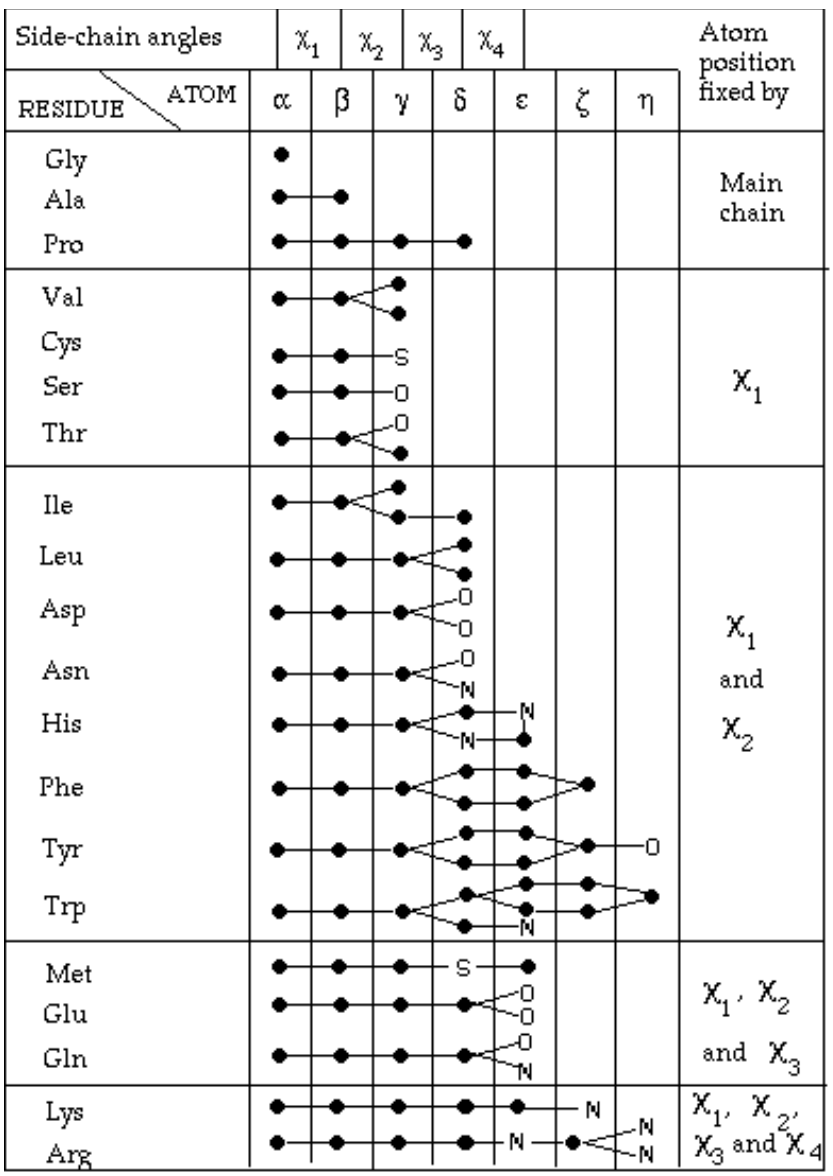

Figure CS.2 is a useful reference for atom and bond names in proteins.

**Figure ES.2** Key to protein sidechain atom and bond names (Ponder and Richards, *Internal packing and protein structural classes*, Cold Spring Harb Symp Quant Bio. 1987).

#### <span id="page-7-0"></span>**Named atom selections**

You can name selections to facilitate their re-use, or you can specify them anonymously (without names) as we did in the last section. To give names to selections, you can use the syntax given here, or you can use the renaming facility of the objects  $\&$  selections menus. Object and selection names may include the characters  $A/a$  to  $Z/z$ , numerals 0 to 9, the dash (-), and the underscore character (\_). Characters to avoid include: ! @ #  $\frac{6}{5}$  %  $\wedge$  &\* ( ) ' "  $[$   $]$  {  $]$  \  $|$   $\sim$  ` <> . ? /

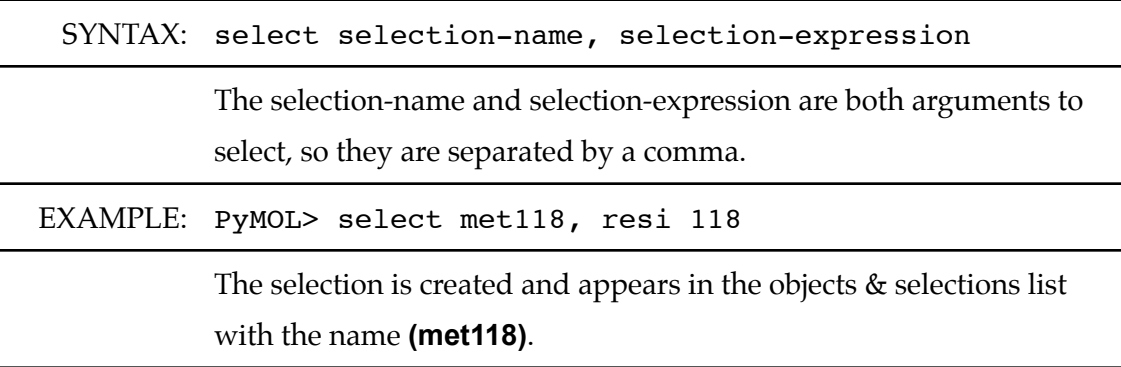

Figure ES.3 demonstrates the use of named-selections in typed commands to create Figure X.17 from figure X.16.

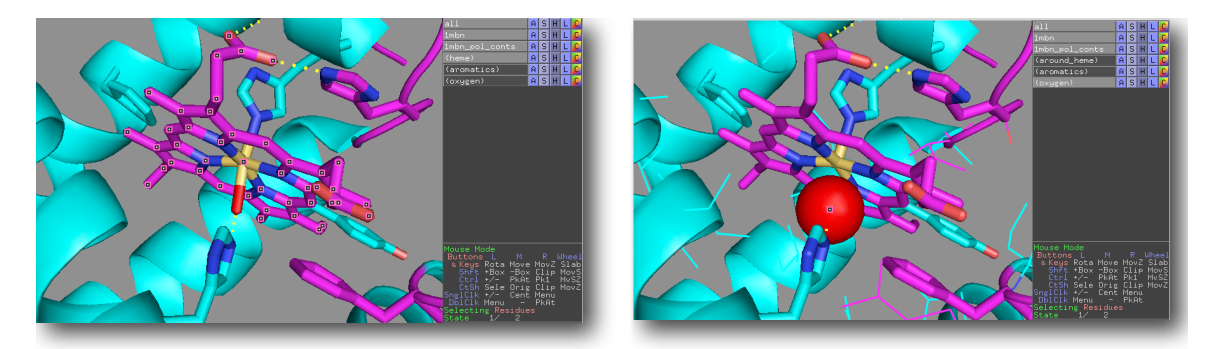

**ES.3** Figure X.17 (right) is created from Figure X.16 (left) using three typed commands and namedselections. PyMOL> select around\_heme, heme expand 6.0 PyMOL> show lines, around\_heme P<sub>VMOT</sub>> as spharas ovveran

Named-selections will continue to work after you make changes to the object they were selected from. For example, suppose you fetch a file containing the structure of a peptide, and type

PyMOL> select bb, name c+o+n+ca PyMOL> count\_atoms bb

Now PyMOL counts the atoms in the named-selection **(bb)** and returns, let's say, 52 atoms in the command history window. Now type

```
PyMOL> remove resi 5
```
The typed command remove works on objects, just as the menu choice **A** Action / **remove atoms** does. The atoms of resi 5 are removed from PyMOL's memory. If you recount the atoms in the selection **(bb)**,

```
PyMOL> count_atoms bb
```
PyMOL now returns a smaller number of atoms.

While atoms can be removed from selections, atoms subsequently added to a structure after a selection is made will not be included in the pre-existing selection. (In programming terms, this is to say that selections are *static*.) Only atoms that exist *at the time the selection is defined* (and that still exist in PyMOL's memory) are included in the selection. For example, make the following selection with any structure enabled in a PyMOL session.

```
PyMOL> select static_demo, all
```
Count the atoms in the selection

```
PyMOL> count_atoms static_demo
```
This time, PyMOL counts the atoms in the named-selection **(static\_demo)** and returns, let's say, 502 atoms in the command history window. Now type

#### PyMOL> h\_add

PyMol adds hydrogens in the appropriate places. The command h add takes **all** as its default argument. Compare the number of atoms in the selection **(static\_demo)** with the number of atoms in **all**.

```
PyMOL> count_atoms static_demo
```

```
PyMOL> count_atoms all
```
The selection **(static\_demo)** doesn't contain the added hydrogens, but the object **all** does.

Named-selections can be used as arguments to subsequent atom selections. By using a named-selection as an argument to a subsequent selection, you can add atoms to selections using typed commands. Let's start again by making the named-selection **(bb)**,

```
PyMOL> select bb, name c+o+n+ca
```
Now use bb as an argument to a subsequent selection

PyMOL> select bigbb, bb or name cb

As shown in Figure ES.4, all atoms named C, O, N, C-alpha or C-beta are now selected. Note that the keyword or is used to select all atoms in the two groups, bb and name cb. Joining bb and name cb with the logical operator and would have selected no atoms because logical operators are interpreted in their boolean sense, not in their natural language sense. See the subsection on **Selection Algebra** below.

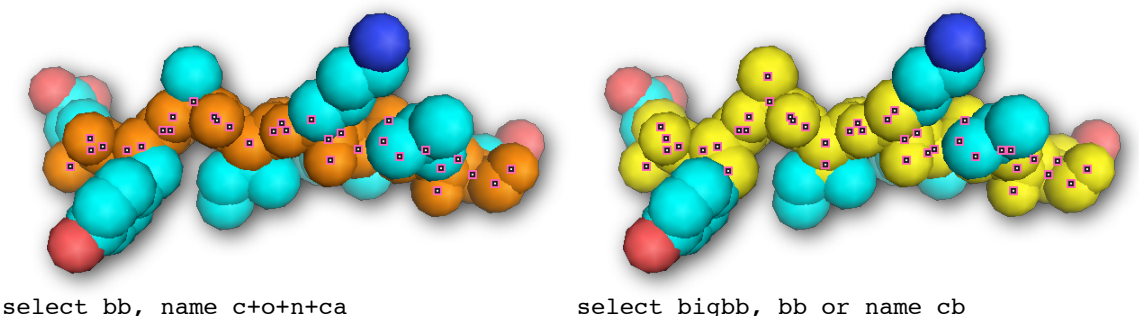

select bigbb, bb or name cb color yellow, bigbb

**Figure ES.4** The list of atoms in the selection made and colored on the left is expanded, renamed, and recolored by the typed commands on the right.

Named-selections created by typing perform identically to named-selections created by clicking. You can add to them by toggling them to the active state (clicking on their names in the objects & selections list) and then left clicking on atoms or residues (etc) in the Display Area.

color orange, bb

## <span id="page-10-0"></span>**Matching input property values to select atoms**

Source data files (PDB, MOL/SDF, Macromodel, ChemPy Model, and Tinker XYZ) report atom properties, in addition to conferring atom identifiers. PyMOL's typed commands allow you to select lists of atoms according to their numeric property values, which are read in from the data input (see [Table ES.3\)](#page-11-0).

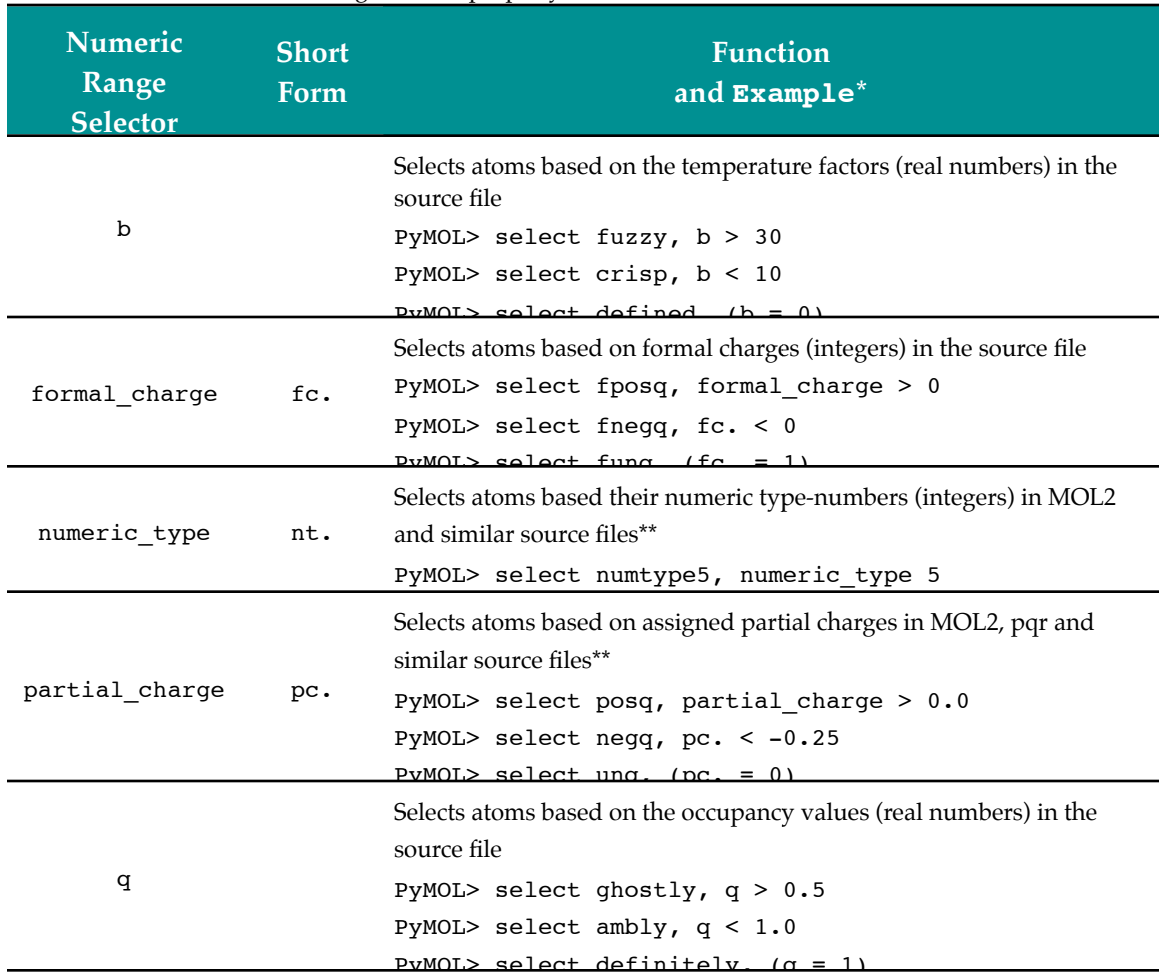

#### <span id="page-11-0"></span>**Table ES.3** Selectors for matching numeric property identifiers

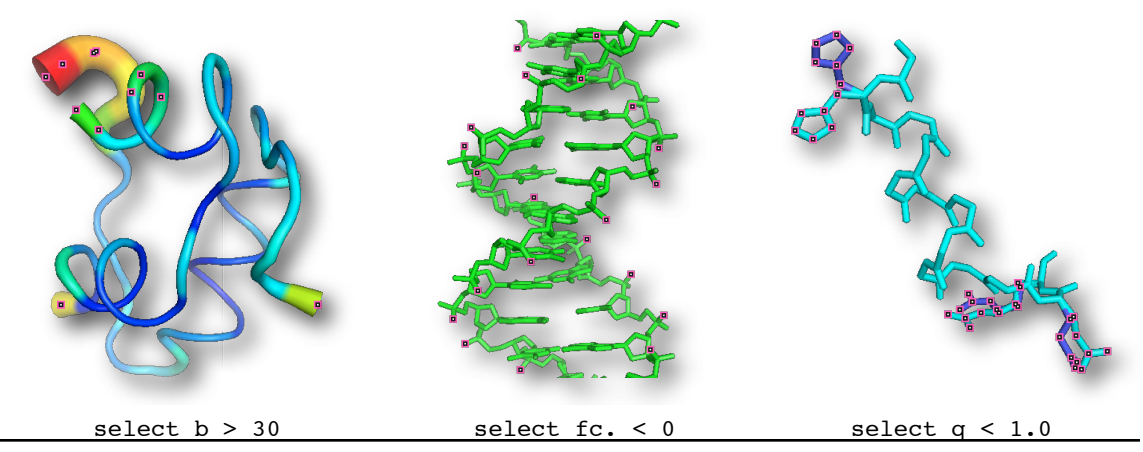

\*Parentheses around expressions containing equal signs keeps PyMOL from assigning the values to the variables.

\*\*PDB files do not include these property identifiers

Not all input property values are numeric. [Table ES.4](#page-12-1) describes selections you can type using non-numeric input property values.

<span id="page-12-1"></span>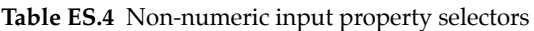

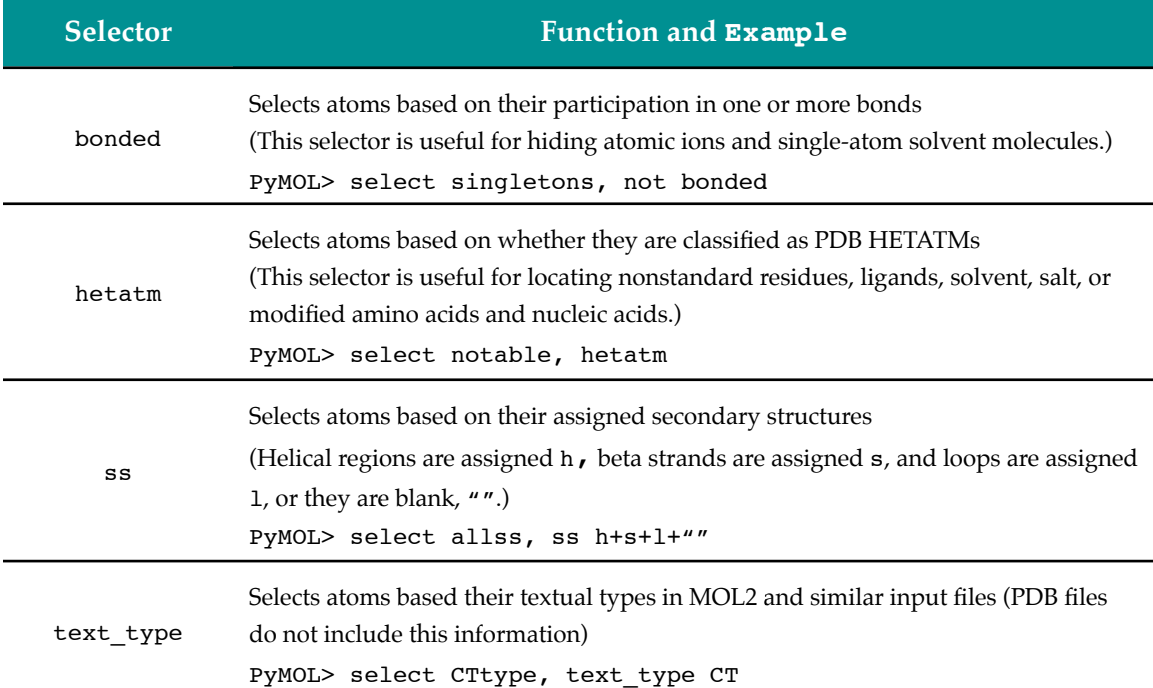

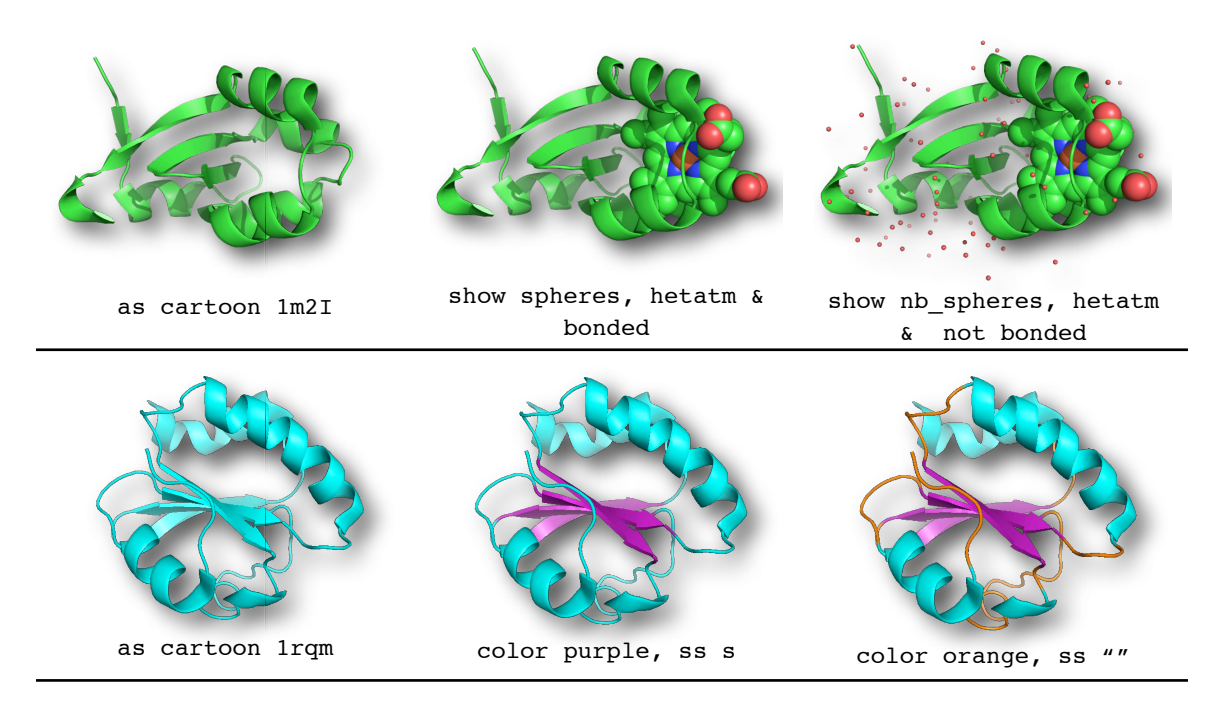

#### <span id="page-12-0"></span>**Matching PyMOL properties to select atoms**

In addition to the properties read in from input files, PyMOL assigns properties to atoms according their chemical categories, shown in [Table ES.5](#page-13-0), and according to to how they are currently represented, shown in [Table ES.6.](#page-13-1)

#### <span id="page-13-0"></span>**Table ES.5** Chemical categories

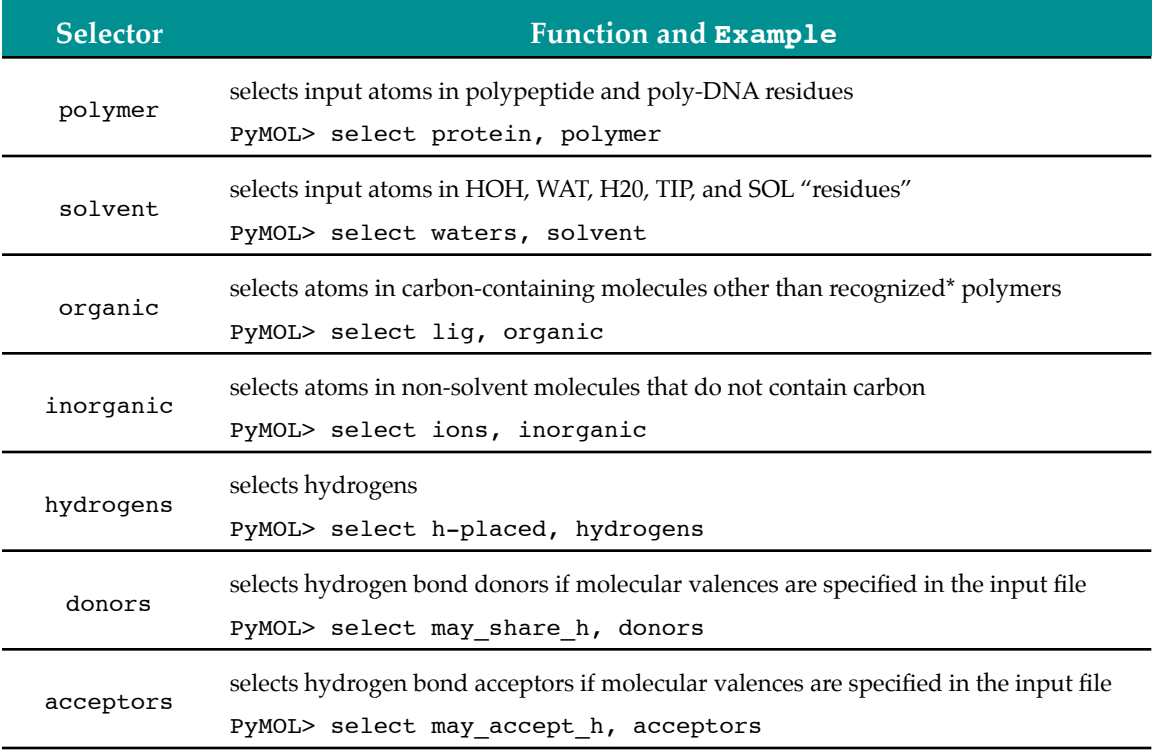

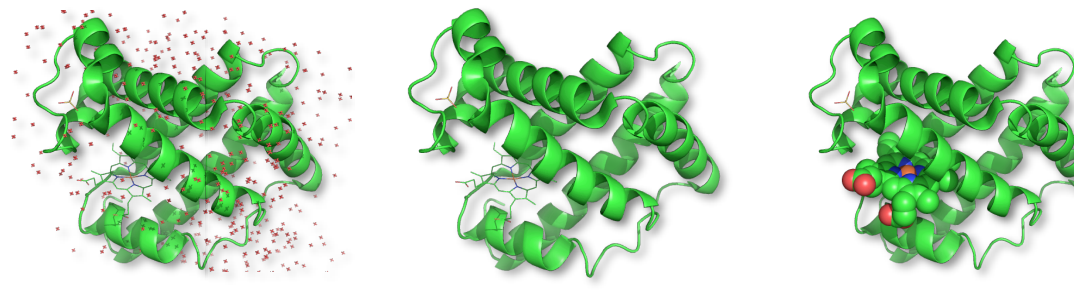

as cartoon, polymer remove solvent show spheres, organic

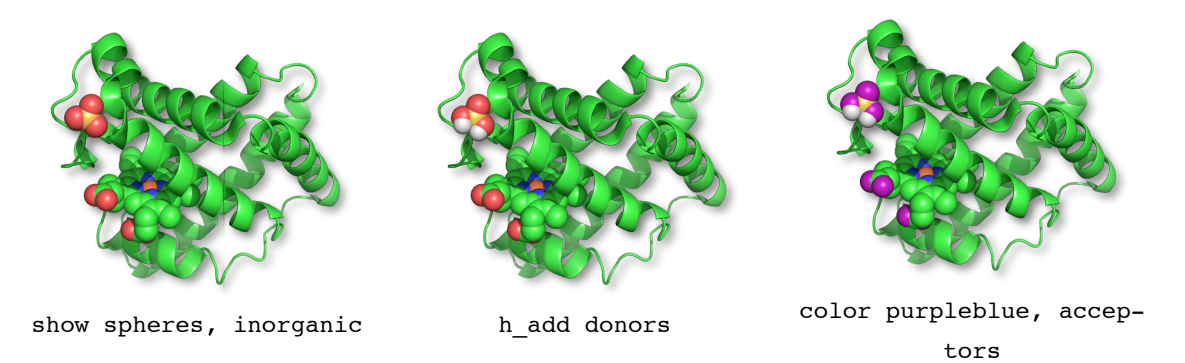

\*PyMOL recognizes only polypeptides and polynucleotides as polymers

#### <span id="page-13-1"></span>**Table ES.6** Representation property selectors

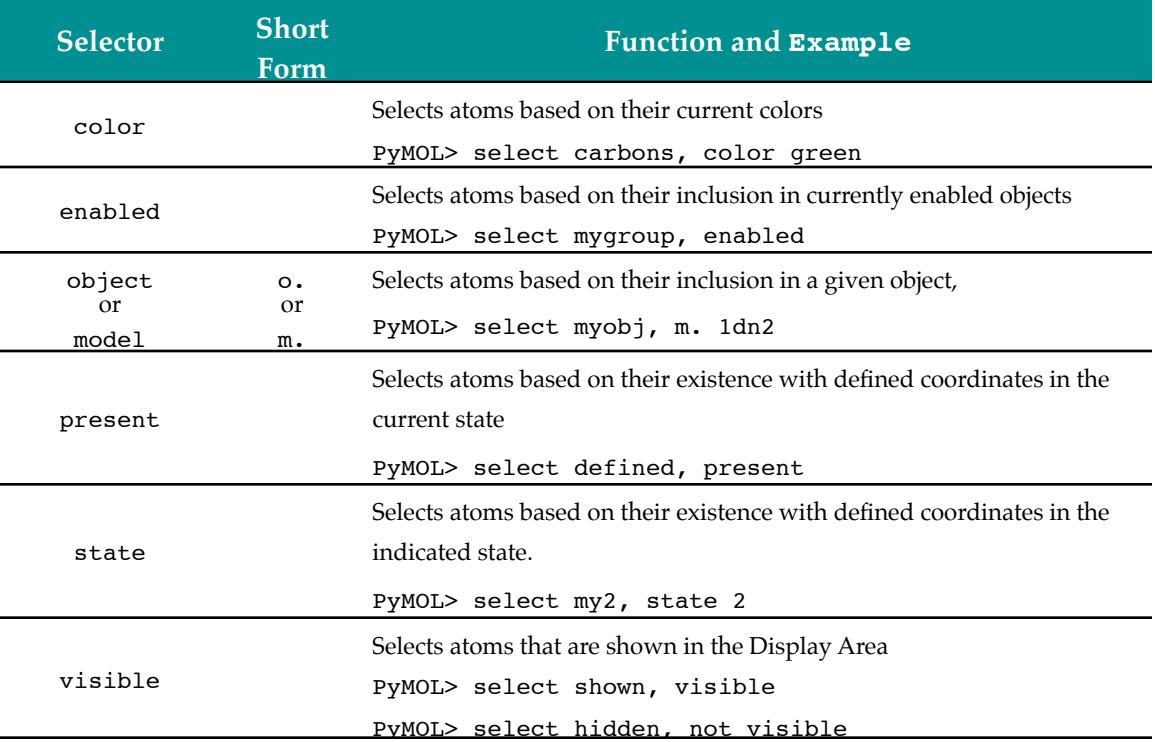

## <span id="page-14-0"></span>**Logical selection operators**

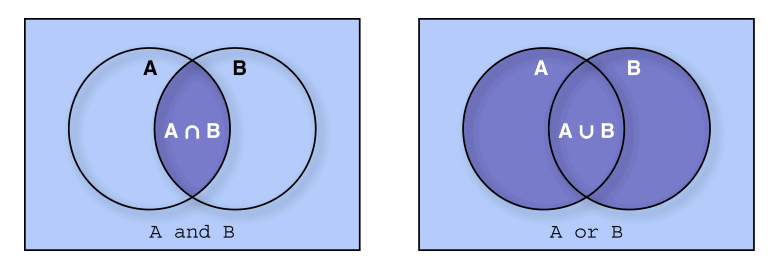

**Figure ES.5** The logical operator AND (left) selects only items that belong to both A and B. The logical operator OR (right) selects items that belong to either A or B.

Selections can combined with the boolean logical operators AND, OR and NOT. The boolean AND selects only those items that have all of the named properties, and the boolean OR selects items that have any of them. Venn diagrams in Figure ES.5 show that AND selects the areas of overlap, while OR selects both areas. [Table CS.7](#page-15-0) shows PyMOL's logical and similarity selection operators.

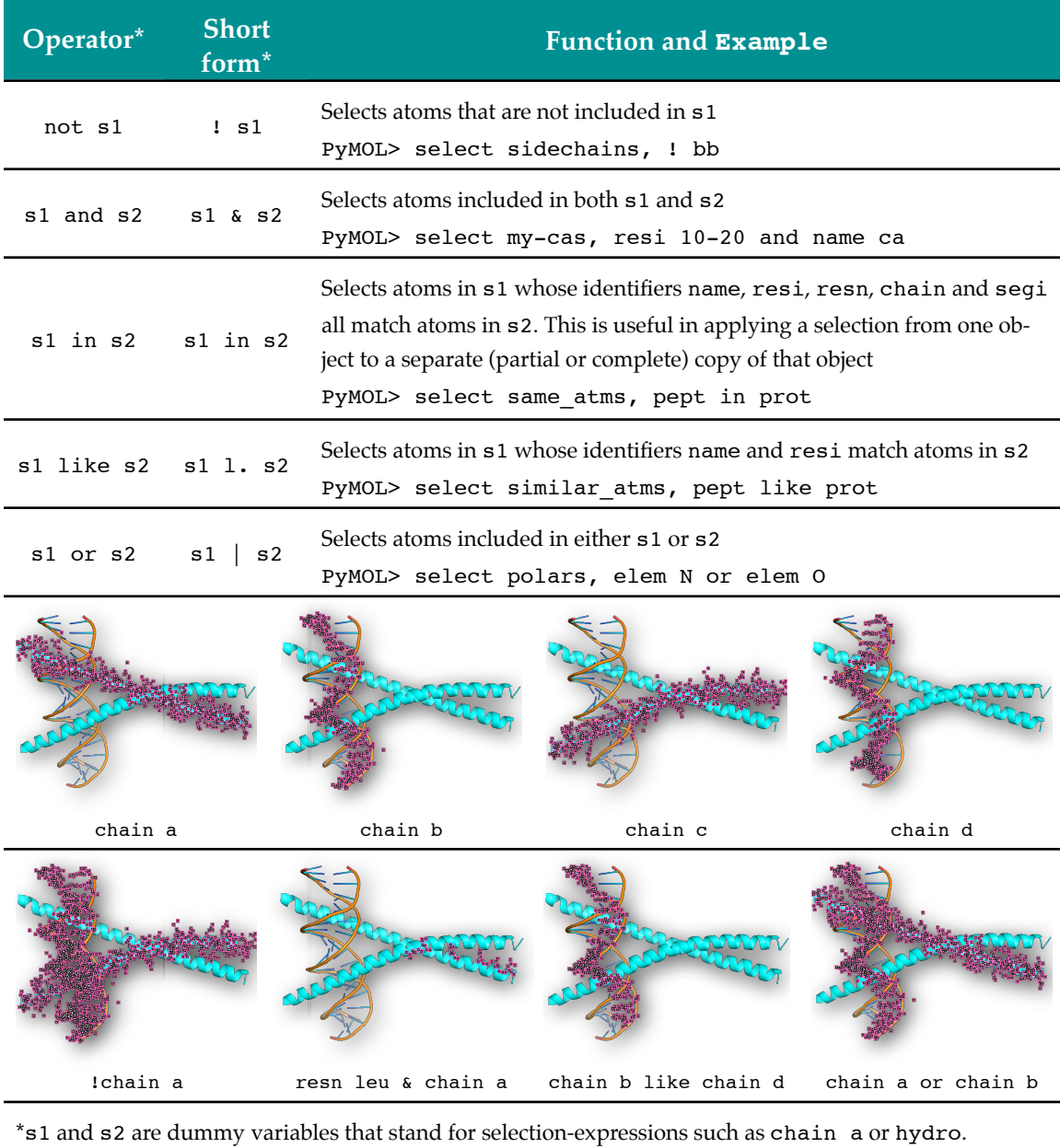

<span id="page-15-0"></span>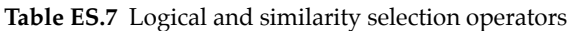

Logical selections can be combined. For example, you can select atoms that are included in chain a, but are not included in residue 125, by typing

PyMOL> select chain a and (not resi 125)

Typing a selector with a list of arguments joined by plus (+) signs, as in

PyMOL> select name cb+cg1+cg2 and chain A

is equivalent to repeating the selector with each argument in the list, and joining the expressions with the or operator, as in

PyMOL> select (name cb or name cg1 or name cg2) and chain A Both commands select the C-beta, C-gamma-1 and C-gamma-2 atoms in chain A.

Like arithmetic operators, logical operators create results that can depend on which operation is performed first. They have an order of precedence. To ensure that the operations are performed in the order you have in mind, use parentheses. PyMOL will expand its logical selection out from the innermost parentheses. For example

PyMOL> select (chain a or (chain b and (not resi 31-45)))

selects first among atoms that are not in residue number 31-45. Of those atoms, it chooses those which are also in chain b. Next it adds all atoms in chain a (see Figure ES.6).

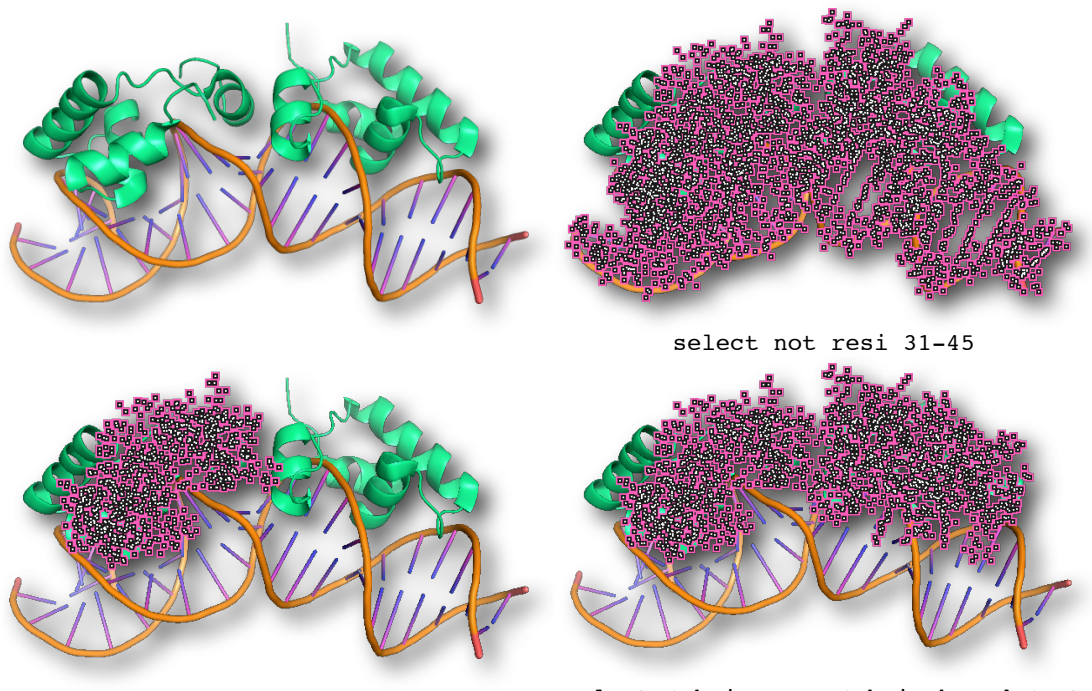

**Figure ES.6 Figure 25.6** 

select (chain b and (not resi 31-45)) select (chain a or (chain b and (not

# <span id="page-16-0"></span>**Proximity operators**

To help you examine atoms according to their bonding distances or distances in space, PyMOL provides the proximity operators given in [Table ES.8](#page-17-0).

| Operator                                                                                                | <b>Short</b><br>form | <b>Function and Example</b>                                                                                                   |  |  |
|----------------------------------------------------------------------------------------------------|----------------------|----------------------------------------------------------------------------------------------------|--|--|
|                                                                                                    |                      | Selects atoms within s1 and outside of s1 that are bound to atoms                                                             |  |  |
| bound to s1                                                                                             | bto. sl              | within s1                                                                                                    |  |  |
|                                                                                                    |                      | PyMOL> select disulfides, CYS/SG and bound to CYS/SG                                                                          |  |  |
| s1 around X                                                                                             | $sl$ a. $X$          | Selects atoms outside of $s1$ with centers within $x \land$ of the center of any<br>atom within s1                            |  |  |
|                                                                                                    |                      | PyMOL> select near_ten, resi 10 around 5                                                                                      |  |  |
| s1 beyond X                                                                                             |                      | Selects atoms in $s1$ with centers beyond $x \land f$ from centers of atoms in $s2$                                           |  |  |
| of s2                                                                                                   |                      | PyMOL> select c. B beyond 5.0 of c. A                                                                                         |  |  |
| s1 expand X<br>s1 extend X                                                                              | s1 e. X              | Expands $s1$ to select $s1$ and atoms with centers within $x \land s$ of the center                                           |  |  |
|                                                                                                    |                      | of any atom in s1                                                                                                    |  |  |
|                                                                                                    |                      | PyMOL> select near ten x, near10 expand 3                                                                                     |  |  |
|                                                                                                    |                      | Enlarges $s1$ to select $s1$ and atoms within X bonds of any atom in $s1$<br>PyMOL> select morethanresi12, (resi 12 extend 3) |  |  |
| neighbor s1                                                                                             | nbr. s1              | Selects atoms directly bonded to s1                                                                                           |  |  |
|                                                                                                    |                      | PyMOL> select vicinos, neighbor resi 10                                                                                       |  |  |
| s1 gap X                                                                                                |                      | Selects atoms whose van der Waals radii are separated from the van der                                                        |  |  |
|                                                                                                    |                      | Waals radii of s1 by a minimum distance of x Å.                                                                               |  |  |
|                                                                                                    |                      | PyMOL> select farfrm_ten, resi 10 gap 5                                                                                       |  |  |
| s1 near to<br>X of s2                                                                                   |                      | Selects atoms in $s1$ (and not in $s2$ ) with centers that are within $x \land a$ of                                          |  |  |
|                                                                                                    |                      | the centers of atoms in s2<br>PyMOL> select nrmol, polymer near_to 5.0 of chain a                                             |  |  |
| s1 within X<br>of s2                                                                                    | $s1$ w. $X$<br>of s2 | Selects atoms in $s1$ with centers that are within $x \land s$ of the centers of                                              |  |  |
|                                                                                                    |                      | atoms in s2                                                                                                    |  |  |
|                                                                                                    |                      | PyMOL> select bbnearten, bb w. 4 of resi 10                                                                                   |  |  |
| $1 - 1$<br>$1 - 1$<br>name ca+cb+cq expand 1.6<br>name ca+cb+cg around 1.6<br>bto. name ca+cb+cq        |                      |                                                                                                    |  |  |
| $\blacksquare$<br>171<br>GВ<br>171<br>name ca+cb+cq around 1.6<br>name cb gap 1.6<br>nbr. name ca+cb+cq |                      |                                                                                                    |  |  |

<span id="page-17-0"></span>**Table ES.8** Geometric and chemical proximity operators

The proximity operators vary in the details of their selections: bound\_to selects atoms within and outside of s1, while neighbor does not select atoms within s1. Likewise, expand includes atoms inside s1 in its selection, while around selects only atoms that are outside of s1. Around and all of the other distance-based selectors use the centers of atoms to define distances, *except* gap, which measures between van der Waals radii.

# <span id="page-18-0"></span>**Group completion operators**

PyMOL provides group completion operators to increase efficiency, especially in sessions with several chains, molecules, and objects. These operators allow you to create new selections based on selections that already exist (see [Table ES.9\)](#page-19-0).

The byfragment operator refers to fragments of molecules created by the user using advanced mouse commands or the Build menu (see Chapters tocome and tocome).

#### <span id="page-19-0"></span>**Table ES.9** Group completion operators

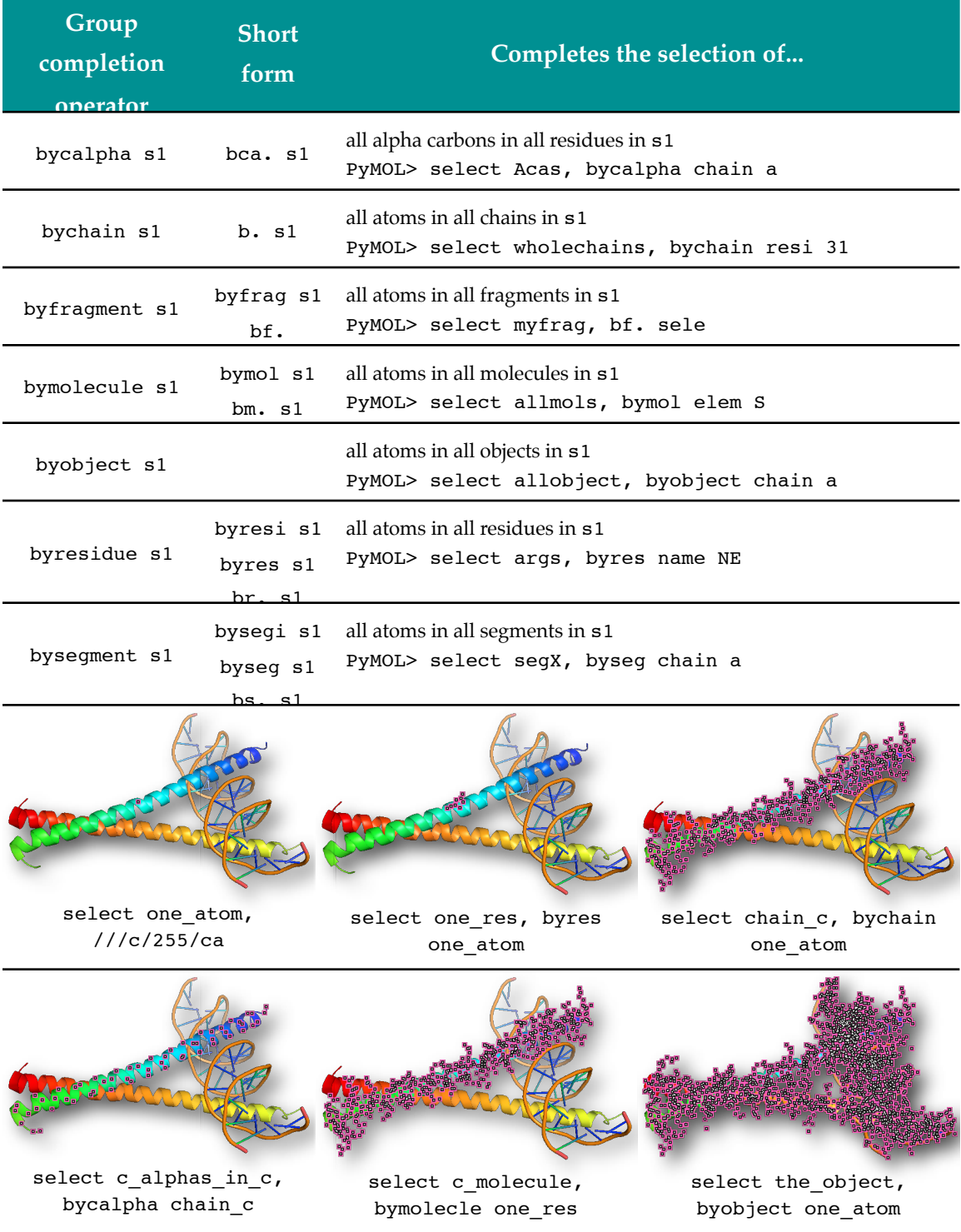

# <span id="page-20-0"></span>Atom Selection Macros

Atom selection macros enable you to represent long atom selection phrases such as

PyMOL> select 1uwh and chain b and resi 142 and name ca

in compact form, such as

```
PyMOL> select /1uwh//b/142/ca
```
Slashes delimit five fields in the selection macro, in a hierarchy that runs from left to right. The left-most field, after the first slash, specifies an entity, that is, an object or selection. The second field, after the second slash, specifies segments, if required. The third field, more frequently used, specifies chains. The fourth specifies nucleotide or amino acid residues, and the fifth specifies atoms. That is, the slashes define the structure

#### /entity/segment/chain/residue/atom

Because the fields are recognized in this order, you only need type identifiers between the slashes, as in

/entity-name/segment-identifier/chain-identifier/residue-identifier/atom-identi fier

or

```
/entity-name/segment-identifier/chain-identifier/residue-name/atom-identifier
```
omitting the selectors segi, chain, resi or resn, and name. If you type a number in the residue field, as in

```
PyMOL> select /1uwh//b/142/ca
```
PyMOL will recognize it as a residue identifier. If you type only alphabetical characters in the residue field, as in

```
PyMOL> select /1uwh//b/asp/ca
```
PyMOL will recognize it as a residue name code. In this case PyMOL selects the Calphas in all aspartates in chain b of 1uwh.

The macro selects atoms using the boolean AND. That is, the selected atoms must match all of the given identifiers.

PyMOL has to be able to recognize the macro as one word, so no spaces are allowed in it. Also, a macro must contain at least one slash for PyMOL to distinguish it as a macro and not some other type of selection-expression.

Macros come in two flavors: those that begin with a slash and those that don't. If the macro begins with a slash, PyMOL expects to find the fields starting with with the leftmost entity field. A macro that starts with a slash may have any of the following field formats:

/entity/segment/chain/residue/atom

/entity/segment/chain/residue

/entity/segment/chain

/entity/segment

/entity

For example,

PyMOL> select /1uwh//b/142

selects all atoms in 1uwh and chain b and resi 142. And

```
PyMOL> select /1uwh//b
```

```
selects all atoms in 1uwh and chain b
```
You may want to select all C-alphas, or all chain A's, regardless of the objects or segments to which they belong. Often, the segment is not even identified in the source file. Sometimes you want to select within the one object you have loaded. In such cases, when you don't need to specify a given field, just leave it blank. For example,

```
PyMOL> select /1uwh///142
```
selects all atoms in resi 142 and 1uwh. Other examples of macros starting with slashes are shown in Figure ES.7.

If the macro does not begin with a slash, it is interpreted differently. In this case, PyMOL expects to find the fields ending with the atom field or with the slash after the residue field. Macros that don't start with a slash may take the following field formats:

residue/

residue/atom

chain/residue/atom

segment/chain/residue/atom

entity/segment/chain/residue/atom

For example,

PyMOL> select 32/

selects all atoms with residue identifier 32, and

PyMOL> select 10/cb

selects the C-beta of residue 10. Also,

PyMOL> select a/10-12/c+o

selects carbon and oxygen atoms in residues 10 through 12 of chain a. Other examples are shown in Figure ES.7.

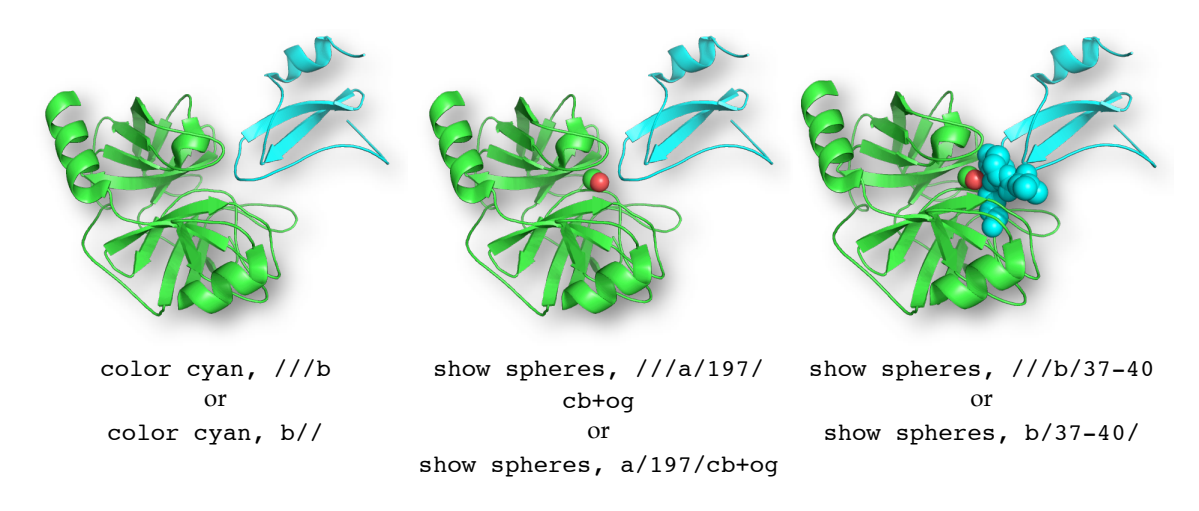

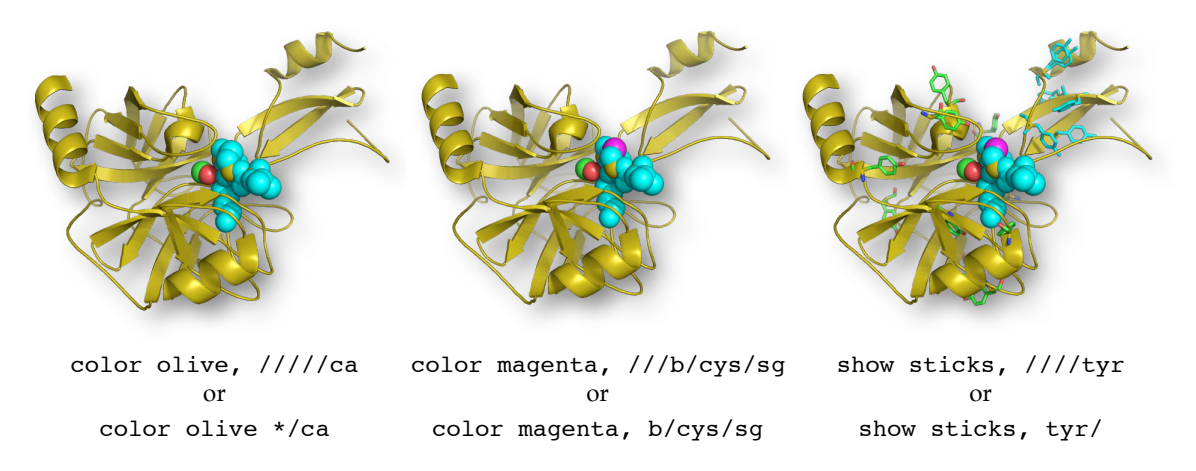

**Figure ES.7** Here only one object (2uuy) is loaded (and then shown as cartoon). Because there is only one object and there is no segment information in the source file, the entity and segment fields are omitted in all of the selection macros. Both selection macro flavors are shown for each selection; the first alternatives start with a slash and the second ones don't.

Two optional macro fields are defined by the back-apostrophe (`), so the complete array of fields is

#### /entity/segment/chain/resName`resIdent/atom`altLoc

The back-apostrophe is useful in a few specific cases. First, it is useful when you need to specify both a resName and a resIdent, that is a residue name code and a residue number. For data files in which solvent molecules have some of the same residue numbers as polymer residues, the ambiguity is resolved by including both a resName and a resIdent in the residue field. For example,

```
PyMOL> select phe`42/
```
selects all atoms with resi 42 and resn phe, that is, residue identifier 42 and resi-due name phe (see [Figure ES.8\)](#page-24-0). When you use the back apostrophe in the residue field, PyMol always expects the text to the left of it to be a resName, and the the text to the right to be a resIdent.

The second use of the back apostrophe is for resolving selections with alternate locations, using the altLoc identifier. Just as you can use either a resName or a resIdent in the residue field, you can use either an altLoc identifier or an atom name in the atom field. For example,

```
PyMOL> select 63/`b
```
selects all atoms matching location b in residues numbered 63. Typing

PyMOL> select 63/CA

selects all C-alphas in residues numbered 63. And

```
PyMOL> select 63/CA`b
```
selects all C-alphas in residues numbered 63 with alternate location identifier b. When you include a back-apostrophe in the atom field, text to the left of it will be considered an atom name, and text to the right will be considered an alternate location identifier.

An asterisk (\*), or wildcard in programming terms, can be used in any field to match all identifiers. [Figure ES.8](#page-24-0) demonstrates the use of the asterisk and back apostrophe and shows other examples of selection macros that don't begin with a slash.

Macros are converted into long form before being submitted to the selection engine. Remembering this can help in the interpretation of error messages.

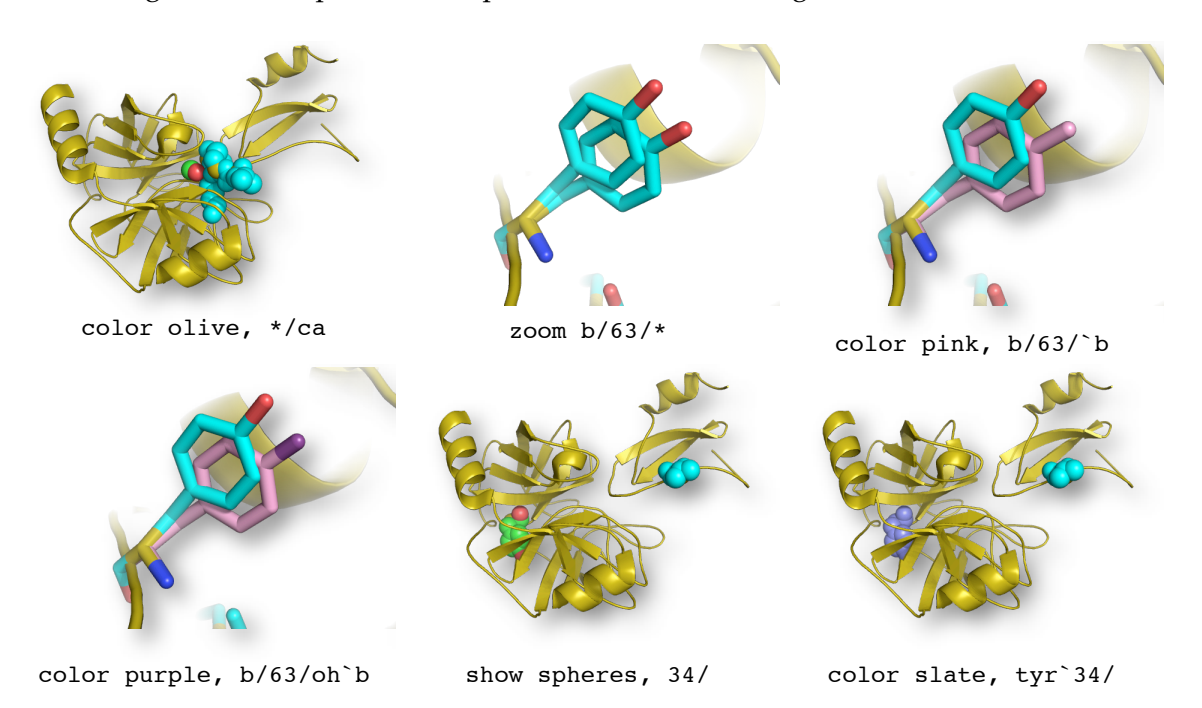

<span id="page-24-0"></span>**Figure ES.8**